# PREGUNTAS FRECUENTES

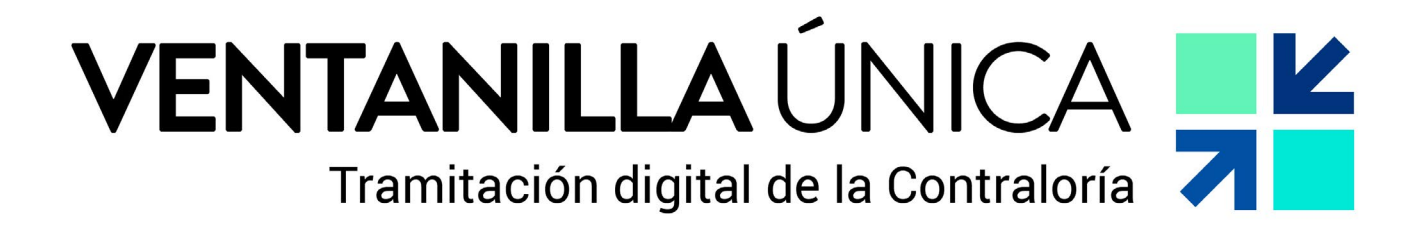

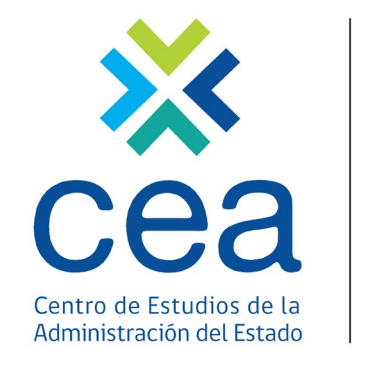

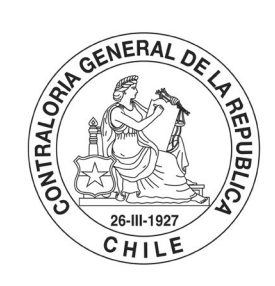

POR EL CUIDADO Y BUEN USO DE LOS RECURSOS PÚBLICOS

www.ceacgr.cl <>></> **CONECTA CON NOSOTROS** 

# 1. ¿Qué es, o en qué consiste la plataforma web denominada Ventanilla Única CGR?

Es una plataforma web a través de la cual se enviará la documentación que actualmente se remitía en formato papel y/o correo electrónico a esta Entidad de Control.

La documentación deberá remitirse en formato digital mediante la plataforma web Ventanilla Única CGR.

# 2. ¿Cómo accedo a la plataforma de "Ventanilla Única"?

Debe dirigirse a la página web de la Contraloría General, a través del siguiente enlace: www.contraloria.cl Luego se dirige a la sección Entidades Públicas y selecciona la opción de "Mis Trámites CGR".

# 3. ¿Qué tipos de trámites puedo realizar en la plataforma web Ventanilla Única CGR?

Todo tipo de documento que se tramita a través de Oficina de Partes, es decir, toda la documentación que se enviaba por medio de los correos electrónicos debe remitirse por la plataforma de Ventanilla Única CGR.

# 4. ¿Qué necesito para ingresar a la plataforma?

Debe tener habilitada su ClaveÚnica y estar registrada previamente en la base de datos de la plataforma web Ventanilla Única CGR.

# 5. ¿Quiénes pueden ingresar a la plataforma web Ventanilla Única CGR?

Las personas que tendrán acceso a la plataforma web son aquellas que previamente han sido designadas como contrapartes por cada Institución Pública e informadas a esta Entidad de Control, principalmente las personas funcionarias de Oficinas de Partes son quienes deben estar registradas.

## 6. ¿Cómo me registro en la plataforma?

Su Institución Pública debe designarlo como contraparte para utilizar la plataforma. Para ello, debe escribir a la siguiente casilla de correo: ventanillaunica@contraloria.cl e indicar los siguientes campos de la persona funcionaria que requiere inscribir como contraparte:

- Nombre Completo
- RUN
- Correo Institucional
- Cargo

# 7. ¿Qué tipos de documentos se pueden ingresar a la plataforma?

Puede enviar los siguientes tipos de documentos a la Contraloría General:

- Ley
- Decreto con Fuerza de Ley
- Decreto
- Resolución
- Respuesta a Oficio
- Oficio u Otros
- Informe Contable
- Solicitud de Condonación y/o Facilidades de Pago
- Refrendación

# 8. ¿Qué debo hacer si corresponde enviar un "Decreto" o una "Resolución" que tiene carácter reservado?

En el caso que envíe un acto administrativo de carácter reservado, puede marcar la opción de Documento Reservado en el inicio del formulario en la plataforma web de Ventanilla Única CGR.

# 9. ¿Qué datos debo completar al momento de enviar una "Ley", "Decreto con Fuerza de Ley", "Decreto" y "Resolución"?

Los campos obligatorios que deben ser completados en la plataforma web Ventanilla Única CGR son:

- Tipo de Documento, debe seleccionar el correspondiente
- Número de Documento, equivalente al número del acto
- Fecha del Documento, corresponde a la fecha del acto
- Documento a Trámite en formato PDF

El campo de observaciones corresponde a la suma del documento, es decir, el epígrafe que aparece en la primera página del documento.

Puede adjuntar un máximo de 5 archivos como antecedentes por documento a trámite que se requiere enviar.

Si uno de estos antecedentes supera el peso de 50 MB o si requiere cargar más de 5 archivos como antecedentes deberá solicitar acceso al centro documental CGR en donde podrá cargar los archivos en un enlace. Para ello debe marcar la casilla de "Requiere Acceso al centro documental CGR".

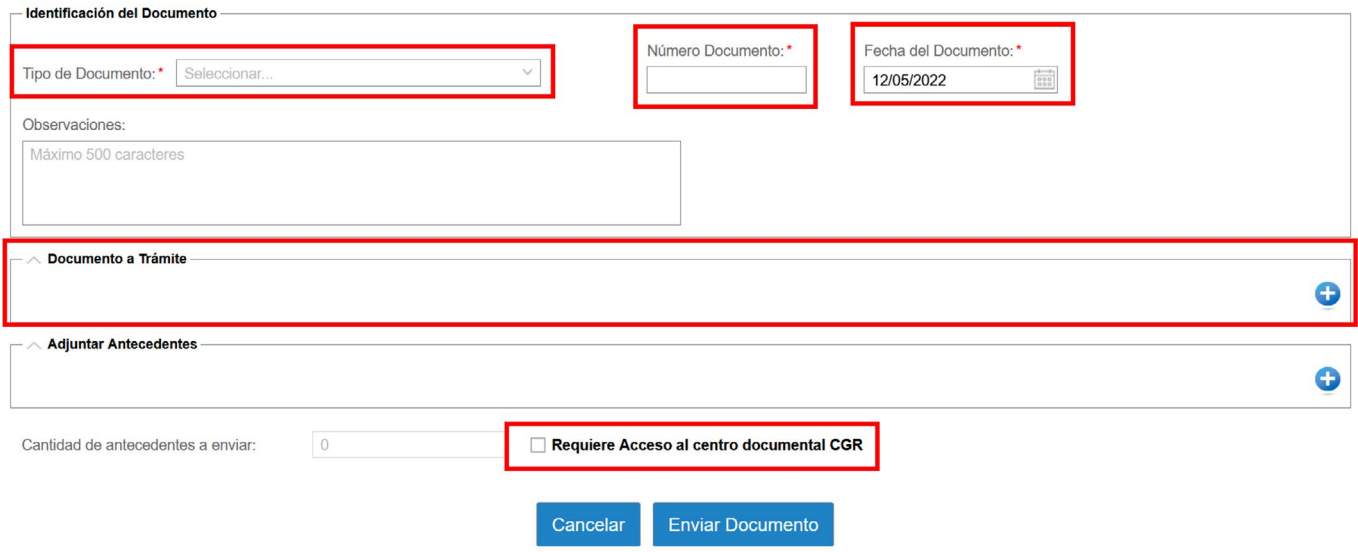

## 10. ¿Qué datos debo completar al momento de enviar una Respuesta a Oficio?

Los campos que debe completar en el caso de una Respuesta a Oficio de la Contraloría General corresponden:

- Tipo de Documento, corresponde a Respuesta a Oficio,
- Número de documento que corresponde al número de su Oficio,
- Fecha del Documento de su Oficio,
- Número Oficio CGR, equivale al número de Oficio de esta Entidad de Control que está respondiendo,
- Fecha Oficio CGR al cual se está respondiendo.

El campo de observaciones corresponde a la suma del documento, es decir, el epígrafe que aparece en la primera página del documento.

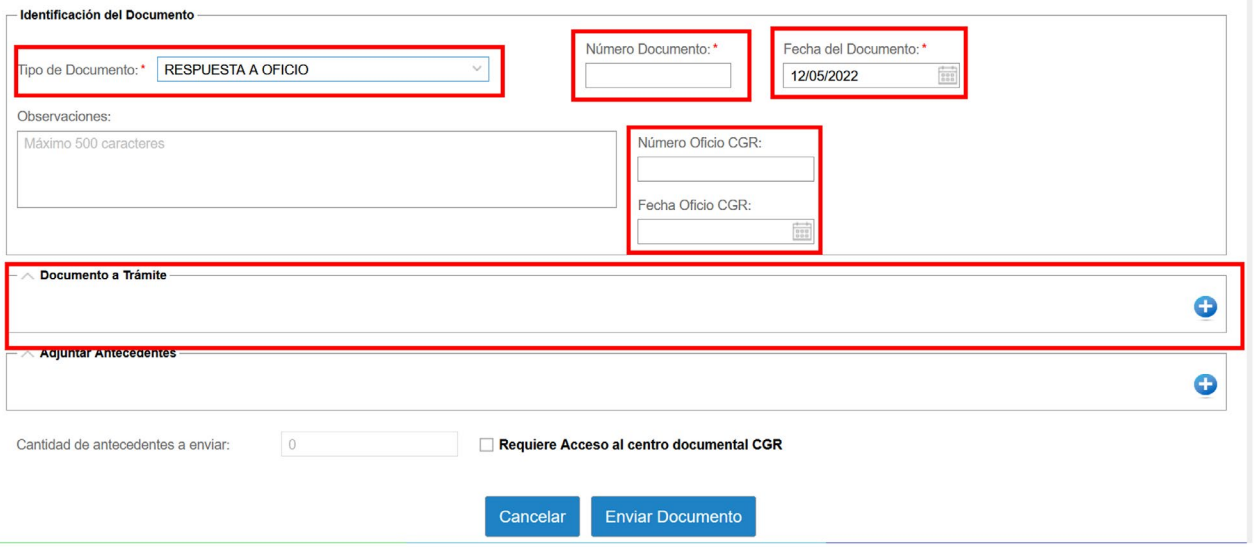

#### 11. ¿Qué datos debo completar al momento de enviar documentos de la categoría "Oficio u Otros", "Informe Contable", "Solicitud de Condonación y/o Facilidades de Pago", "Refrendación"?

Los campos que debe completar para este tipo de documentos son:

- Tipo de Documento, debe seleccionar el tipo de documento correspondiente,
- Número de Documento,
- Fecha del Documento
- Si el documento a enviar a Contraloría no posee número y/o fecha podrá marcar las casillas de Sin Número y Sin Fecha.

El campo de observaciones corresponde a la suma del documento, es decir, el epígrafe que aparece en la primera página del documento.

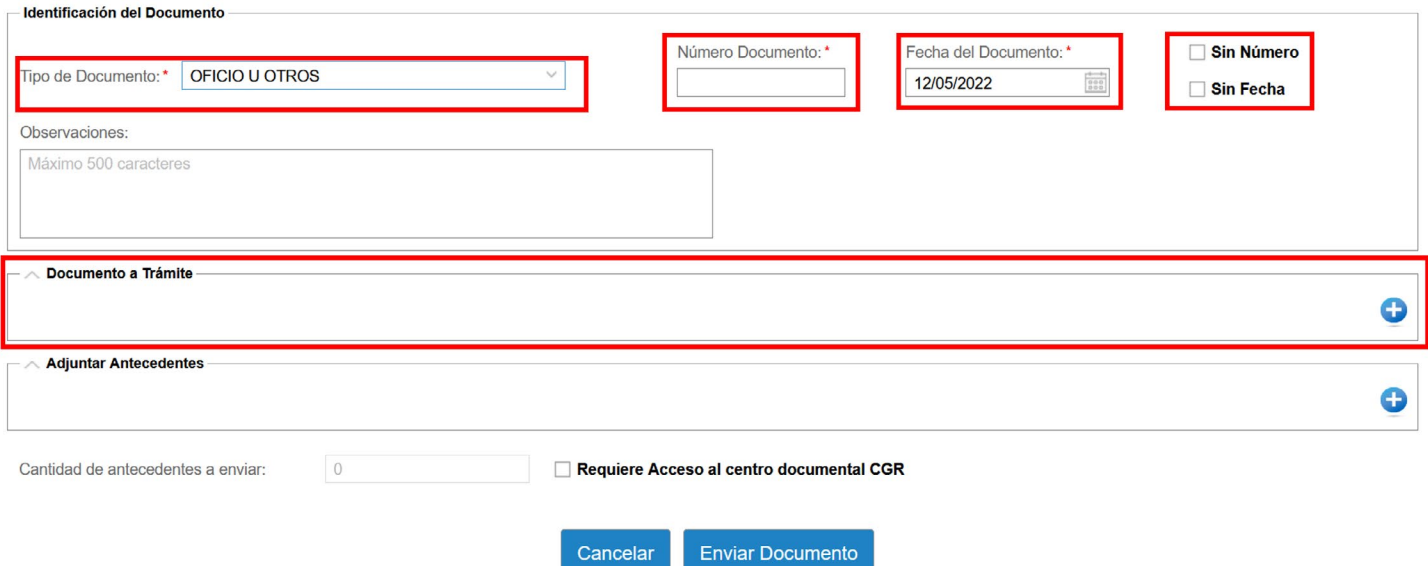

#### 12. ¿Cómo se si el documento fue recibido por la CGR?

Recibirá una notificación a su correo electrónico en donde se indica que su documento "ha sido cargado en la plataforma de Ventanilla Única CGR".

Las primeras notificaciones respecto de la carga de documentación en la plataforma web Ventanilla Única CGR pueden llegar a la bandeja de spam de su correo electrónico. Se sugiere revisar esta bandeja una vez enviada la documentación.

# 13. ¿Qué debo hacer si mi documento "Oficio u Otros" no posee número ni fecha?

Puede marcar las casillas de "Sin Número" y "Sin Fecha" antes de enviar el documento a la Contraloría General.

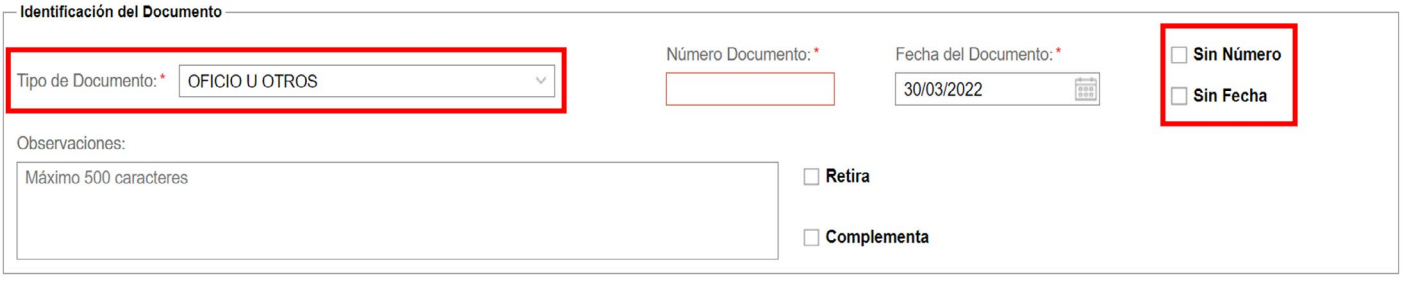

## 14. ¿Cómo puedo retirar documentos desde la plataforma? ¿Qué datos necesito?

Si requiere retirar un documento desde la Contraloría General debe seleccionar la opción "Oficios u Otros", luego ingresar el "Número y Fecha del Documento" del Oficio, seguido deberá marcar la opción de "Retira" e ingresar el "número y fecha del documento que se va a retirar".

Los datos que debe completar son:

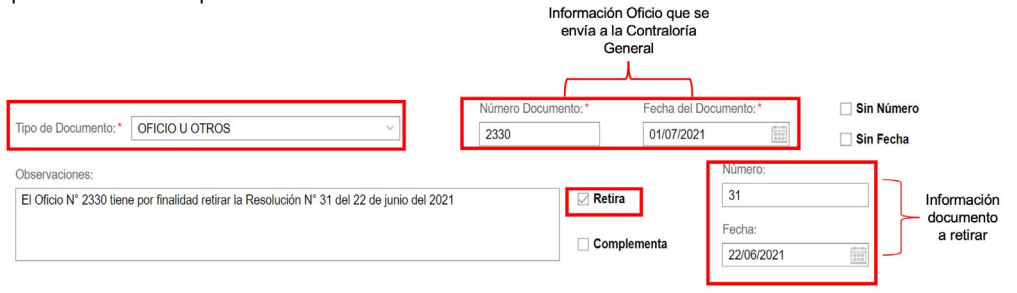

# 15. ¿Qué tipos/formato de archivos se pueden subir a la plataforma?

Si corresponde al documento a trámite este debe cargarse en la plataforma web de Ventanilla Única solo en formato PDF.

Los archivos que acompañan al documento a trámite, antecedentes, pueden ser cargados en la plataforma en los siguientes formatos: pdf, csv, zip, rar, docx, doc, xls, xlsx", jpg, jpeg, png, ppt y pptx.

## 16. ¿Es obligatorio adjuntar antecedentes?

No, si el documento a trámite no posee archivos como antecedentes.

## 17. ¿Qué sucede si envío un archivo equivocado?, ¿documento a trámite equivocado?

Si su Institución debía enviar la Resolución Afecta N° 15 del 12 de mayo del 2022 sobre aprobación de bases de licitación pública, y usted registró dicha información en el formulario, pero adjunta como documento a trámite la Resolución N° 4.

Esta documentación no será ingresada a la Contraloría General dado que se ha detectado una inconsistencia entre la información declarada en el formulario y la adjuntada. Ante esto, será notificado por correo electrónico que su documento No ha sido ingresado a esta Entidad.

Posteriormente, podrá volver a enviar la Resolución correcta.

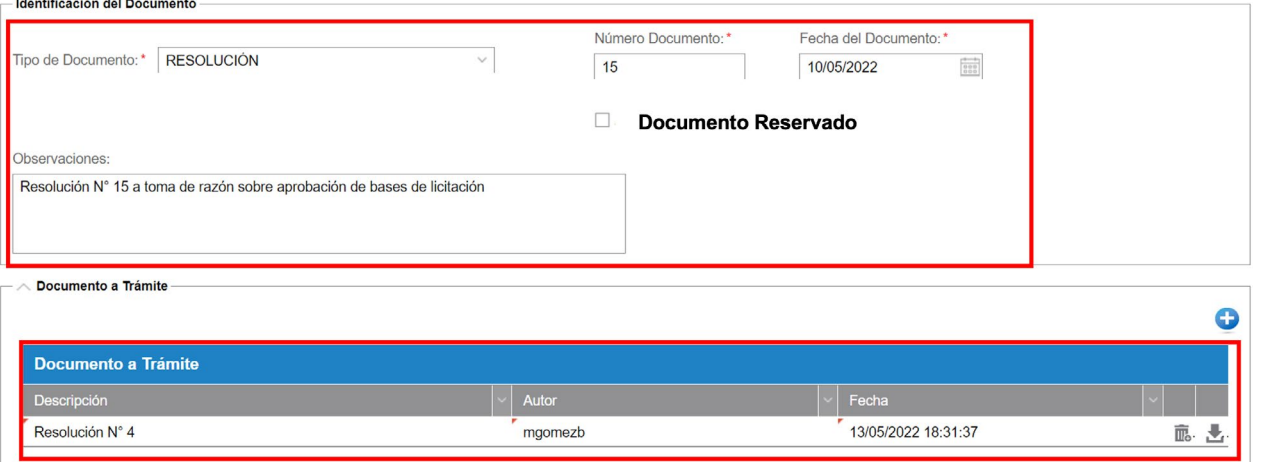

## 18. ¿Qué sucede si mi archivo como antecedente supera el peso de 50 MB?

Si requiere adjuntar un antecedente que supere el peso de 50 MB, podrán marcar la opción de "Requiere Acceso al centro documental CGR" y luego presionar el botón de "Ingresar Documento".

Esta opción debe ser marcada también para aquellos casos en los cuales el documento a trámite tiene más de 5 archivos de antecedentes adjuntos.

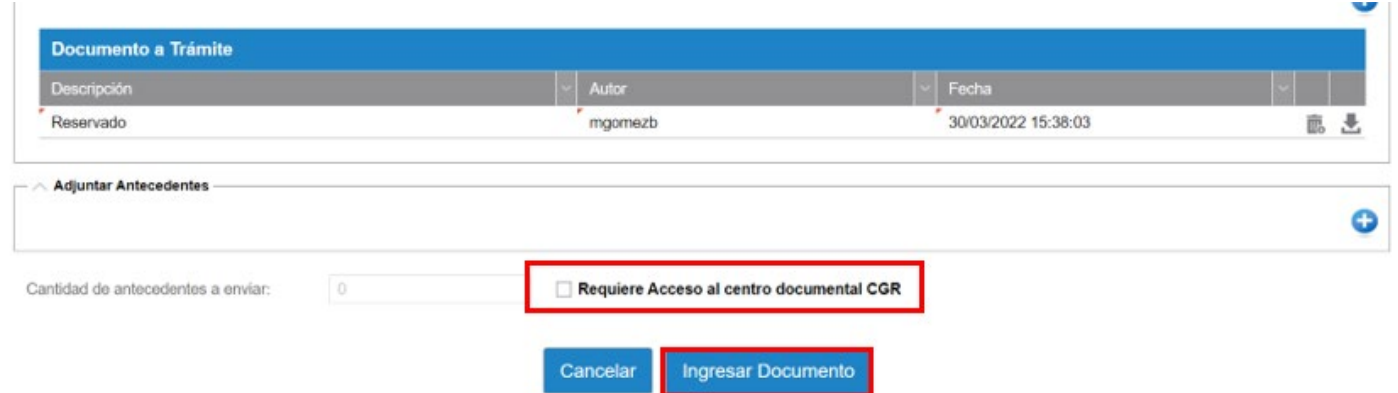

Para finalizar recibirá una notificación a su correo electrónico en donde se indica que el documento "ha sido cargado y se ha recibido su solicitud de acceso al centro documental".

#### Estimado(a) usuario(a):

Su solicitud de trámite Resolución, Nro 123, 2022 de MINISTERIO DE INTERIOR Y SEGURIDAD PUBLICA ha sido cargada en la plataforma de Ventanilla Única CGR con fecha 13/05/2022 01:13 PM y hemos recibido su solicitud de acceso al Centro Documental de la Contraloría General de la República.

Un Oficial de Partes de nuestra Institución se contactará con usted para darle acceso al Centro Documental.

A continuación, un Oficial de Partes de la Contraloría General se contactará con usted para entregar acceso al centro documental, en donde podrán cargar los antecedentes que supera los 50 MB dentro de un plazo de 24 horas.

Deben cargar todos los antecedentes del documento a trámite en el enlace del acceso al centro documental de la Contraloría General de la República.

#### 19. ¿Qué debo hacer si me notifican que documentación fue no ingresada?, ¿Cuáles son los motivos por los que el documento pudo no ser ingresado?, ¿la contraloría dice el motivomotivo, o uno debe revisar?

En el caso que se identifique que el documento no fue cargado correctamente, recibirá una notificación a su correo electrónico en donde se señala que "no ha sido ingresado a la Contraloría General".

Estimado(a) usuario(a):

Su solicitud de trámite DECRETO, Nro 56, 2022 de AGENCIA DE CALIDAD DE LA EDUCACION no ha sido ingresado a la Contraloría General con fecha 13/05/2022 01:13 PM por el siguiente motivo: Documento no es legible.

Los motivos por los cuales el documento no puede ser ingresado a la Contraloría General son:

- El documento no es legible (borroso)
- El documento está en blanco
- El archivo está vacío
- El acto administrativo no tiene número
- El acto administrativo no tiene fecha
- El documento cargado, el número o fecha que consta en este no coincide con el registrado en el formulario de ingreso
- La fecha que consta en el documento es posterior a la fecha de carga del documento
- El documento no está firmado
- El documento no está dirigido a la Contraloría General (destinatario principal o distribución)

Luego de recibir esta notificación de no ingreso de la documentación enviada, podrá ingresar a la plataforma web de Ventanilla Única CGR, completar el formulario y enviar nuevamente la documentación a la Contraloría General.

## 20. ¿Se entrega algún número para realizar seguimiento?

Cuando reciba la notificación de que su documentación ha sido ingresada a trámite a la Contraloría General. Para el caso de los actos administrativos el número de seguimiento es el número mismo del acto.

Estimado (a) usuario :

Por este medio, le comunicamos que al documento RESOLUCIÓN Nro 000004 / 2022 de AGENCIA DE CALIDAD DE LA EDUCACION ha sido ingresado a trámite en Contraloria General de la República con fecha 13/05/2022 01:09 PM.

En el caso de los oficios, el número de seguimiento corresponde al primero que se indica en el correo electrónico.

Estimado (a) usuario :

Por este medio, le comunicamos que al documento COPIA INFORMATIVA Nro 000084 / 2022 de AGENCIA DE CALIDAD DE LA EDUCACION ha sido ingresado a trámite en Contraloria General de la República con fecha 14/04/2022 12:30 PM.

Este documento está asociado al RESPUESTA A OFICIO Nro 1234 / 2022 de AGENCIA DE CALIDAD DE LA EDUCACION.

## 21. ¿Existe una manera de realizar seguimiento a la documentación ingresada?

Puede realizar el seguimiento de la documentación ingresada a la Contraloría, a través de los siguientes enlaces:

https://www.contraloria.cl/web/cgr/actos-ingresados-a-toma-de-razon https://www.contraloria.cl/web/cgr/tramitacion-de-reglamentos https://www.contraloria.cl/web/cgr/consultar-estado-de-tramite

## 22. ¿Con quién me debo comunicar si no puedo ingresar a la plataforma?

En el caso que no pueda ingresar a la plataforma web Ventanilla Única CGR debe enviar un correo electrónico a la casilla de ventanillaunica@contraloria.cl indicando en el asunto de este: No ingreso a la plataforma web Ventanilla Única CGR.

## 23. ¿Qué debo hacer para retirar un documento?

Para aquellos casos en los cuales se requiere retirar un documento desde la Contraloría General se debe seleccionar la opción "Oficios u Otros", luego ingresar el del Oficio, seguido deberá marcar la opción de "Retira" e ingresar el que se va a retirar.

Como ejemplo, el Oficio N° 2330 de una Institución Pública va a retirar la Resolución N° 31 del 2021.

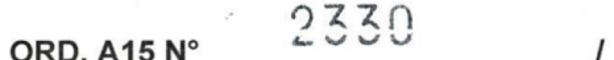

ANT. Resolución N°31 de 2021.

MAT. Retira resolución N°31 de 2021

SANTIAGO, 0 1 JUL 2021

Los datos que debe completar son:

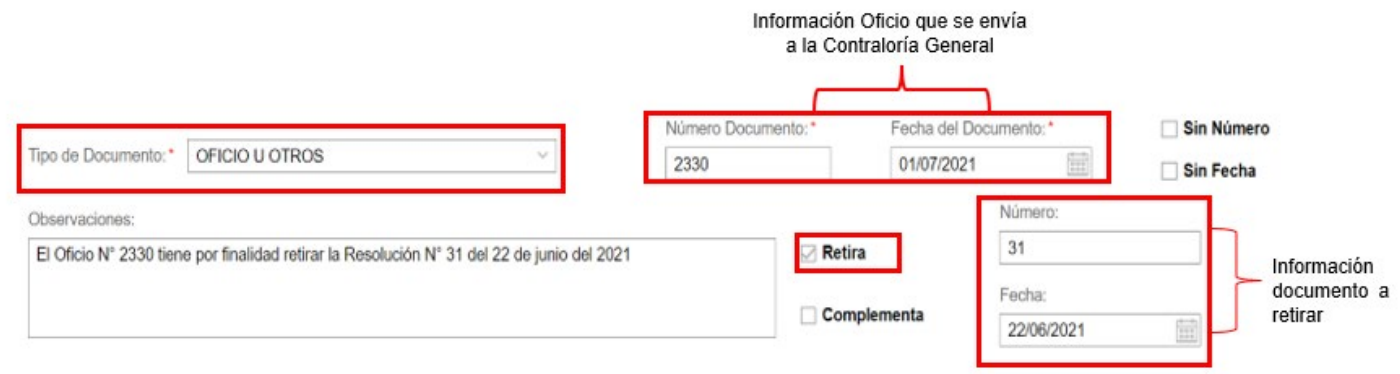

#### 24. ¿Dónde se envían los documentos a registro?

Las soluciones que deben enviarse a registro a la Contraloría General deben ingresar a través de la plataforma web de Ventanilla Única CGR, para ello deben seleccionar en Tipo de Documento Resolución y colocar en el campo de observaciones que el documento viene a registro.

# 25. ¿Por dónde se enviará la documentación de SIAPER?

La documentación que actualmente es cargada directo por las Instituciones Públicas en el Sistema de Información y Control del Personal de la Administración del Estado en su versión de Registro o Tramitación en Línea, más conocido como SIAPER, continuará recibiendo esta documentación por esa vía.

# 26. ¿Por dónde debe enviarse la documentación que se remite por SIREF, SICOGEN, SAFRE?

La documentación que actualmente es cargada directo por las Instituciones Públicas en el Sistema de Remisión de Informes Contables, el Sistema de Contabilidad General de la Nación y el Sistema de Apoyo a la Fiscalización de Remuneraciones debe continuar enviándose por estos sistemas.

# 27. ¿Cómo se debe enviar un sumario a toma de razón o registro?

Si debe enviar un sumario a toma de razón, debe seleccionar en tipo de documento "Resolución", ingresar el número y la fecha, adjuntar como documento a trámite la resolución y el expediente en la sección de antecedentes.

# 28. ¿Cómo puedo hacer seguimiento a los sumarios enviados a toma de razón?

Puede hacer seguimiento comunicándose con el Sistema de Atención a Usuarios indicando el número de la resolución que se envió a trámite.

# 29. Si requiere solicitar un pronunciamiento jurídico como Institución Pública, ¿qué debo marcar?

Si requieren solicitar un pronunciamiento jurídico debe seleccionar como tipo de documento la opción de "Oficios u otros", indicar el número y la fecha del documento a través del cual se solicita el pronunciamiento, adjuntar el documento a trámite y colocar en el campo de observaciones que corresponde a una solicitud de pronunciamiento jurídico.

# 30. ¿Qué tipo de firma deben tener los documentos?

En esta primera fase de implementación de Ventanilla Única CGR la documentación, de ser posible, debe remitirse con firma electrónica avanzada.

Si su Institución Pública no cuenta con firma electrónica avanzada puede firmar el documento a mano alzada y remitirlo escaneado.

# 31. ¿Ventanilla Única CGR tendrá una interconexión con DocDigital?

Se está trabajando con DocDigital para tener una interconexión entre ambas plataformas, esperamos que esté disponible durante este año.